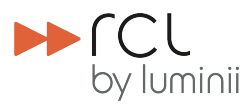

## Advanced Controller Instructions

DOC-005-F

### **A** BEFORE YOU START

These instructions are to be used in conjunction with instructions set DOC-001 "Controller Instructions". These can be downloaded from www.rclighting.com/downloads

WARNING Product contains a Class II laser. Do not stare into beam.

# **Controller Overview**

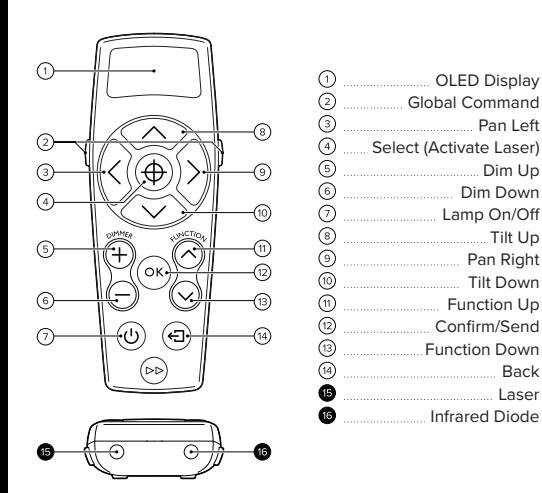

# **B** Before You Start

To complete the operations outlined in these instructions you may need to enable certain features; this can be done through the Setup Menu. To access the Setup Menu, follow the instructions below.

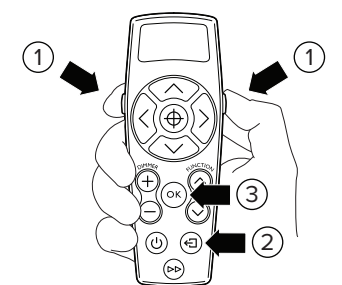

# **Press and hold**  $\mathbb{E}$  buttons.

- $2$  Then press and hold  $\bigoplus$  button.
- **3** Finally, press **of** button to access the *Setup Menu*. All the buttons can now be released.

### *M* NOTES

Tilt Up

Back Laser

- Buttons MUST be pressed and held in this order to activate the Setup Menu.
- buttons to navigate through the Setup Menu. 4
- Toggle the settings using  $\bigotimes$  buttons. 5
- Press **3** button at any time to exit Setup Menu. 6

To save battery power, your controller's display is set to timeout after a period of time. The time the screen remains active can be adjusted within the *Setup Menu.*

- Enter Setup Menu, as shown in the "Before You Start" section. 1
- Scroll through menu entries to Timeout. 2
- Use  $\bigotimes$  buttons to set the desired display timeout time.

### *M* NOTES

3

 $\bullet$  The controller display can be switched off by pressing the  $\bigoplus$  button (may require more than one button press if a menu is active).

### **ii** Change the Dim Step

Using the Setup Menu, it is possible to alter the percentage the brightness changes with each button press of the remote.

- Enter Setup Menu, as shown in the "Before You Start" section. 1
- Scroll through menu entries to Dim Step. 2
- Use  $\bigotimes$  buttons to set the desired sequencing percentage (1-10%). 3

Your remote can be used to set DMX addresses. For more information on DMX, please see instruction set DOC-008 "DMX Set Up & Addressing"

- Enter Setup Menu, as shown in the "Before You Start" section. 1
- Scroll through menu entries to DMX Addr Enable and switch this option on  $\sqrt{\sqrt{}}$ .  $\mathcal{D}$
- $\overline{3}$  Repeat this process for DMX Cont. Enable option.

## **iV** Set LED Flash Colour

When your controller's Select button is pressed, the spotlight's LED will flash to help guide the laser. The colour of this LED can be changed or switched o using the remote.

- To enable this feature, enter the Setup Menu, as shown in the "Before You Start" section. 1
- 2 Scroll through menu entries to Seq Setup Enable and switch this option on  $\mathcal{F}$ ).
- Exit Setup Menu by pressing  $\bigcirc$  button. 3
- $4$  Use  $\bullet$  buttons to choose LED Flash Colour from the Function Menu and press of to select.
- Choose the preferred colour (Red, Green, Orange) or None to deactivate the LED flash and, aiming the controller at the spotlight, press ox button. 5

## Adjust Display Timeout **iii** Enable DMX Functions **v** Enable Scene Recording

It's possible to record scenes using your handheld remote that can then be recalled easily using the Function Menu.

- Enter *Setup Menu*, as shown in the "Before You Start" section.
- Scroll through menu entries to *Record Enable* and switch this option on  $\left(\sqrt{\right)$ .  $\mathcal{L}$
- Repeat this process for *Recall Enable*. 3

1